# WOOD-KIT

## WoodKit-04 with Mblock 5

• PiBox

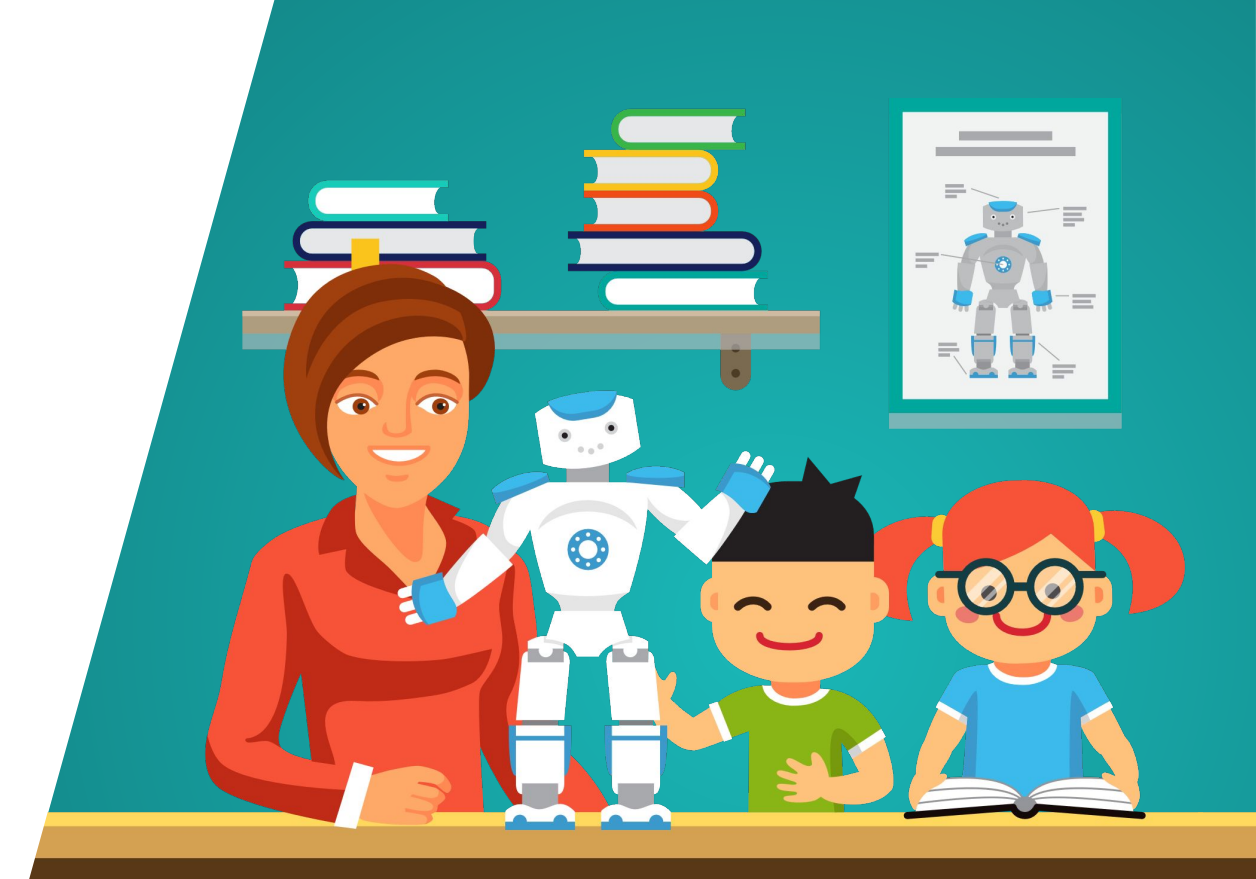

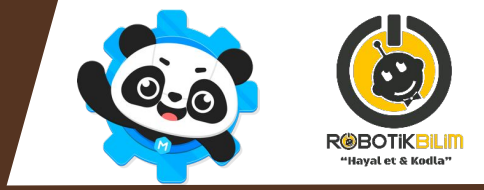

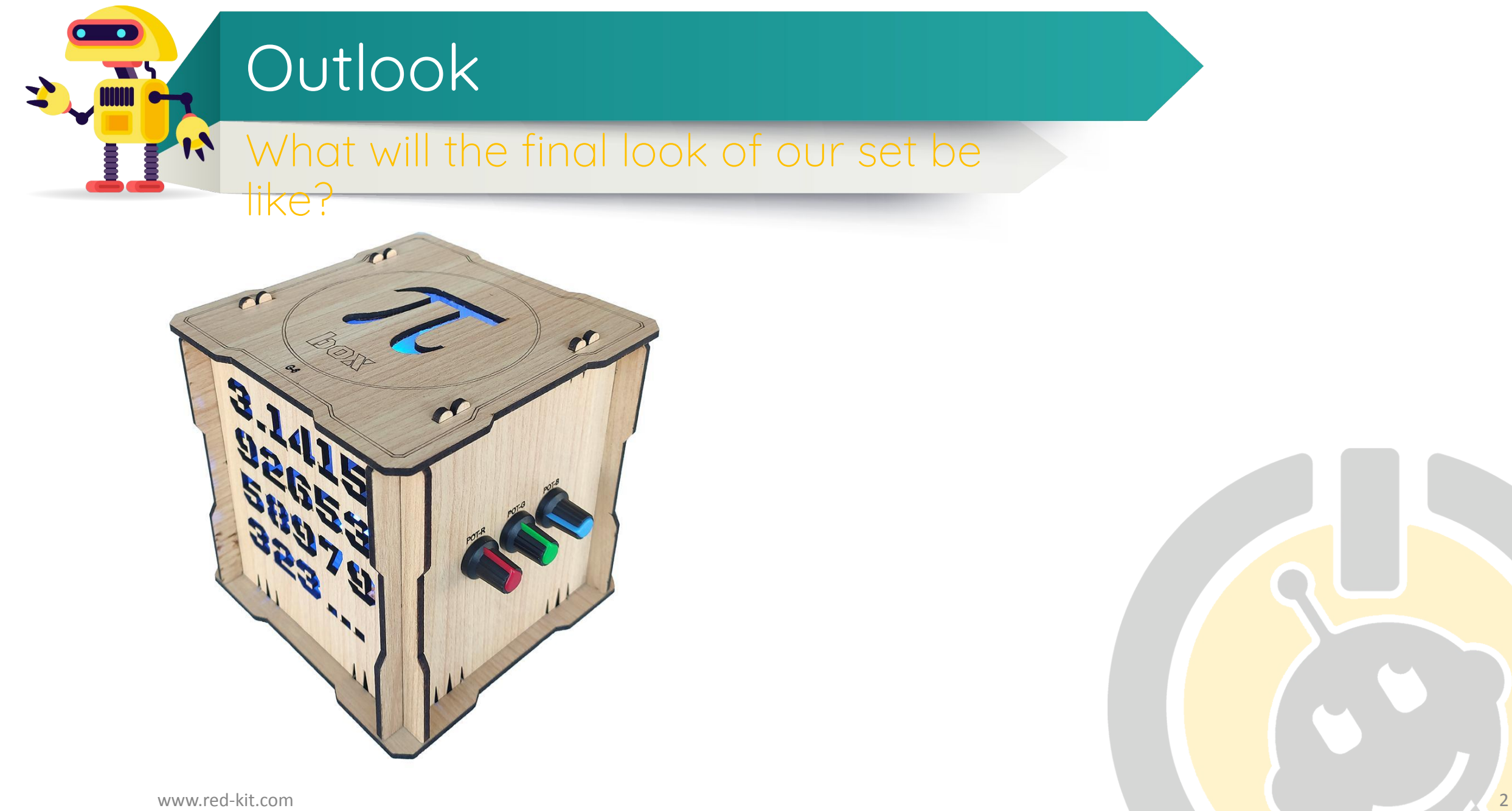

![](_page_2_Picture_0.jpeg)

• It is an irrational mathematical constant obtained by dividing the circumference of a circle by its diameter. It takes its name from π, the first letter of the Greek word περίμετρον (environment).

![](_page_2_Figure_2.jpeg)

• Every year, March 14 is commemorated as Pi Day. The reason for this is that this day is 3.14 in the American date format.

![](_page_3_Picture_0.jpeg)

- •It is desired to make a night lamp with the number of Pi.
- •It is aimed that this night lamp will produce more than one color and allow the colors to be set optionally with potentiometers.

![](_page_3_Figure_3.jpeg)

### Components we use

#### What are those?

![](_page_4_Picture_2.jpeg)

•We will need an RGB led for different colored lights and 3 potentiometers to adjust the colors of the leds.

![](_page_5_Picture_0.jpeg)

![](_page_5_Picture_1.jpeg)

- Breadboard consists of two parts symmetrical to each other.
- All features on one part also apply to the other part and are completely independent of each other.
- Each pin on the breadboard is named according to the intersection of its rows and columns.
- For example, because the pin in the blue box on the side is in column d and line 12 we named it **d12**.
- It consists of 30 rows numbered 1 to 30 and 5 columns named a to e.
- There are also 2 more special columns named + and -.

![](_page_6_Picture_0.jpeg)

#### What is it?

![](_page_6_Figure_2.jpeg)

- Each line on the breadboard is structurally connected to each other.
- For example, when you energize pin a1 with 5V, you also energize pins b1,c1,d1 and e1 with 5V.
- The + and columns are connected to each other as columns.
- For example, when you connect any pin of the column to GND, you can use the other 29 pins as GND.
- Breadboards can be separated according to the project you use. You can separate the + and - columns shown in the figure by your hand.

![](_page_7_Picture_0.jpeg)

![](_page_7_Picture_1.jpeg)

• Separate the part where the + and – channels of the medium-sized breadboard with your hands as shown in the figure.

![](_page_8_Picture_0.jpeg)

• RGB LEDs, unlike normal LEDs, contains 3 different colors (red, green, and blue) LEDs in a single package.

![](_page_8_Picture_2.jpeg)

![](_page_8_Picture_3.jpeg)

![](_page_9_Picture_0.jpeg)

![](_page_9_Picture_1.jpeg)

- Place piece G1 on a flat surface.
- Place piece G2 on top of D1 with the text facing out.
- Place piece G3 on top of G1 with the text facing out.

![](_page_10_Picture_0.jpeg)

![](_page_10_Picture_1.jpeg)

- Place the piece G4 over G1 by passing it over G2 and G3 with the text facing out.
- Place piece G5 over G1 by passing it over G2 and G3, with the text facing out.

11

## Pi Box

#### Circuit Diagram

![](_page_11_Picture_2.jpeg)

- Place the potentiometers as follows, considering the pin numbers on the breadboard.
	- Pot1:  $i26 i24 i22$
	- Pot2:  $18 116 114$
	- Pot3:  $j10 j8 j6$
- Connect the Arduino's GND pin to the breadboard's a1 pin.
- Connect the Arduino's 5V pin to the breadboard's a2 pin.
- From the Potentiometers;
	- Connect the right legs to the 5V pin on the breadboard.
	- Connect their left legs to the GND pin on the breadboard.
	- Connect the middle legs to the analog pins A0, A1 and A2 respectively.

![](_page_12_Picture_0.jpeg)

![](_page_12_Figure_1.jpeg)

- Place an RGB LED with the long leg coming up with c26. Connect the other RGB LEDs to the d and e rows in the same way.
- Connect the C26 pin to the GND pin of the arduino.
- According to the colors of the other pins, connect;
	- Red: D9
	- Green: D10
	- Blue: D11 pins.

## Pi Box

#### Circuit Diagram

![](_page_13_Figure_2.jpeg)

- Place the potentiometers as follows, considering the pin numbers on the breadboard.
	- Pot1: j26 j24 j22
	- Pot2: j18 j16 j14
	- Pot3:  $10 18 16$
- Connect the Arduino's GND pin to the breadboard's a1 pin.
- Connect the Arduino's 5V pin to the breadboard's a2 pin.
- From the Potentiometers;
	- Connect the right legs to the 5V pin on the breadboard.
	- Connect their left legs to the GND pin on the breadboard.
	- Connect the middle legs to the analog pins A0, A1 and A2 respectively.
- Place an RGB LED with the long leg coming up with c26.
- Connect the other RGB LEDs to the d and e rows in the same way.
- Connect the C26 pin to the GND pin of the arduino.
- According to the colors of the other pins, connect;
	- Red: D9
	- Green: D10
	- |||UNTRANSLATED\_CONTENT\_START|||Mavi: D11 pinlerine bağlayın.|||UNTRANSLATED\_CONTENT\_END|||

![](_page_14_Picture_0.jpeg)

![](_page_14_Picture_1.jpeg)

![](_page_14_Picture_2.jpeg)

- We create a function named'Pot Reading'
- We create three variables named'pot1,pot2,pot3' .
- We assigned the values read from the potentiometers into the variables we created.
- We created a function named'Turn on the light'
- We assigned the 4th part of the values read from our potentiometers to the pwm pins that we connected the legs of our RGB, respectively.
- In our main code block, we call our functions that we created 'Pot Reading' and 'Turn on the light' .

![](_page_15_Picture_0.jpeg)

### • We call our functions Pot Read and Light Open.

![](_page_15_Picture_2.jpeg)

![](_page_15_Figure_3.jpeg)

![](_page_16_Picture_0.jpeg)

![](_page_16_Picture_1.jpeg)

• After completing the circuit diagram and placing it in the box, close the box with piece number D6.

![](_page_16_Figure_3.jpeg)

![](_page_17_Picture_0.jpeg)

### Thank you!

![](_page_17_Figure_2.jpeg)

![](_page_17_Picture_3.jpeg)

#### TT.  $\sqrt{ }$  $\odot$